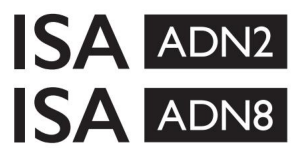

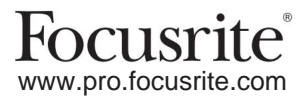

AD-expansionskort med Dante® för ISA One ISA 428 MkII och ISA 828 MkII Mic Preamps

# **Installations- och användarhandbok**

FFFA002302-01

Den här installationsguiden ger instruktioner om hur du installerar kortet i din ISA One, ISA 428 MkII eller ISA 828 MkII mikrofonförförstärkare och hur du konfigurerar kortet med programvaran RedNet Control.

**OBS:** Montering bör endast utföras av någon som är behörig att göra det; om du är osäker, vänd dig till kvalificerad servicepersonal.

En videoguide som visar kortinstallationen finns här: [pro.focusrite.com/help-centre](http://pro.focusrite.com/help-centre)

Om någon av användarhandböckerna inte ger den information du behöver, var noga med att konsultera: [https://pro.focusrite.com/technical-support, s](https://pro.focusrite.com/technical-support)om innehåller en omfattande samling av vanliga tekniska supportfrågor.

Dante® och Audinate® är registrerade varumärken som tillhör Audinate Pty Ltd.

# **Säkerhetsvarning**

Enheten måste vara avstängd OCH IEC-strömkabeln kopplas bort från nätuttaget på bakpanelen INNAN installationen utförs.

# **Varning**

Enheten bör tas bort från alla rackhöljen och placeras på en klar, plan yta.

Låt enheten svalna innan du tar bort den övre luckan.

Antistatiska försiktighetsåtgärder bör vidtas när du hanterar kortet när det tagits ut ur dess antistatiska påse. Hantera endast kortet genom att ta tag i dess kanter och undvik att vidröra några andra komponenter än kabeln eller kontakten.

## **Boxens innehåll**

- ISA ADN2(8)-kort
- 3 x M3 skruvar
- Säkerhetsinformation klippblad
- RedNet-kontroll • Focusrite Pro Viktig informationsguide, som innehåller länkar till:

RedNet PCIe-drivrutiner (ingår med nedladdning av RedNet Control)

Audinate Dante Controller (installerad med RedNet Control)

Dante Virtual Soundcard (DVS) Token och instruktioner för nedladdning

## **Verktyg krävs**

• Pozidrive No.1 (Standard ANSI Typ IA) skruvmejsel

Tips: Ha en kopp eller lock tillgängligt för att innehålla fästskruvarna för topplocket när de tas bort.

# **Vänligen läs:**

Tack för att du laddade ner den här användarhandboken.

Vi har använt maskinöversättning för att se till att vi har en användarguide tillgänglig på ditt språk, vi ber om ursäkt för eventuella fel.

Om du föredrar att se en engelsk version av den här användarhandboken för att använda ditt eget översättningsverktyg, kan du hitta det på vår nedladdningssida:

> [downloads.focusrite.com](http://downloads.focusrite.com) [downloads.novationmusic.com](https://downloads.novationmusic.com/novation)

# **Installation – ISA One Unit**

BEKRÄFTA ATT NÄTSKABLET ÄR BORTTAGET FRÅN ENHETENS BAKSIDA

### **Ta bort topplocket**

Ta bort de 10 pozi-skruvarna som fäster topplocket på toppen och sidorna av enheten.

Om kåpan är fäst på huvudenheten med ett chassijordband får detta inte kopplas bort.

#### **Ta bort blanketten på den bakre panelen**

Lossa de 3 korsskruvarna (inringade) och ta bort täckplattan. panel. Behåll skruvarna eftersom de kommer att användas för att fästa det digitala kortet på baksidan

Blindplattan kan kasseras.

#### **Installera ADN2-kortet**

Placera kortet i enheten så att dess bandkabel pekar mot PCB-kontakten J14A under kortet.

Rikta in de tre monteringshålen i kortet (inringade) med hålen i fästena nedan och montera löst skruvarna som medföljer satsen.

Sätt tillbaka skruvarna som sitter kvar från täckplattan på baksidan av kortet och dra sedan åt alla skruvar helt.

### **Anslut bandkabeln**

Den PCB-monterade bandpluggen är försedd med två passande spärrar. Med spärrarna helt isär, ska AD-kontakten tryckas ned ordentligt på plats tills spärrarna klickar igen.

kontakterna passar inte ihop. med motsvarande skåra i PCB-kontakten. Om dessa inte är korrekt inriktade Notera. Kabelanslutningen är försedd med en orienteringsflik som måste passa in

## **Sätt tillbaka topplocket**

Sätt tillbaka de 10 pozi-skruvarna och var noga med att inte klämma jordsäkerhetsremmen mot AD-kortet.

#### **Initiera ISA One-enheten med AD installerad**

ISA One måste initieras för att känna igen tillägget av AD-kortet.

Slå på strömmen till enheten samtidigt som du håller ned någon av strömbrytarna på frontpanelen. När frontpanelen tänds kan omkopplaren släppas – det digitala kortet kommer nu att vara aktivt.

Detta är en engångsåtgärd och enheten kommer att fortsätta att känna igen närvaron av AD-kortet.

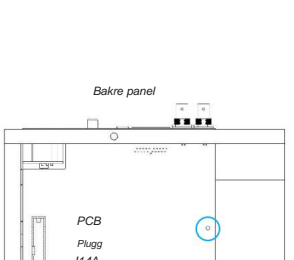

**DIGITAL OUTPU** 

 $\bullet$ 

 $\bullet$ 

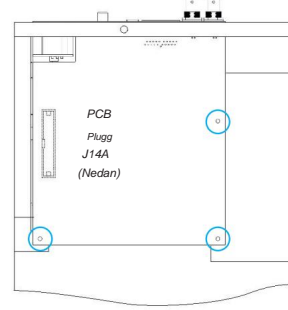

Toppvy

# **Installation – ISA 428/828 MkII-enheter**

BEKRÄFTA ATT NÄTSKABLET ÄR BORTTAGET FRÅN ENHETENS BAKSIDA

#### **Ta bort topplocket**

Ta bort de 11 Pozi-skruvarna som fäster topplocket på toppen och sidorna av enheten.

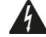

Om kåpan är fastsatt i chassit med en jordrem ska denna inte tas bort.

#### **Ta bort blanketten på den bakre panelen**

Lossa de 2 korsskruvarna (inringade) och ta bort täckplattan. Behåll dessa skruvar eftersom de kommer att användas för att fästa det digitala kortet på den bakre panelen.

Blindplattan kan kasseras.

## **Installera ADN8-kortet**

Placera kortet i enheten så att dess bandkabel pekar mot PCB-kontakten: J42/J47 (ISA 428/828 MkII).

Rikta in de två monteringshålen på baksidan av kortet med hålen i fästena nedan och montera löst två av skruvarna som medföljer satsen.

Sätt tillbaka skruvarna som sitter kvar från täckplattan genom in i kortets baksida och dra sedan åt alla skruvar helt.

Den tredje skruven som medföljer satsen kommer att installeras genom den övre luckan.

## **Anslut bandkabeln**

Den PCB-monterade bandpluggen är försedd med två passande spärrar. Med spärrarna helt isär, ska AD-kontakten tryckas ned ordentligt på plats tills spärrarna klickar igen.

Notera. Kabelkontakten är försedd med en orienteringsflik som måste vara i linje med motsvarande skåra i kretskortet Plugg. Om dessa inte är korrekt inriktade kommer kontakterna inte att passa ihop.

## **Sätt tillbaka topplocket**

Sätt tillbaka de 11 Pozi-skruvarna och var noga med att inte klämma säkerhetsjordbandet mot AD-kortet. Montera skruven genom det övre locket.

### **Initiera ISA 428/828 MkII-enheten med AD installerad**

ISA 428/828 MkII-enheten måste initieras för att känna igen tillägget av AD-kortet.

Slå på strömmen till enheten samtidigt som du håller ned någon av strömbrytarna på frontpanelen. När frontpanelen tänds kan omkopplaren släppas – det digitala kortet kommer nu att vara aktivt.

Detta är en engångsåtgärd och enheten kommer att fortsätta att känna igen närvaron av AD-kortet.

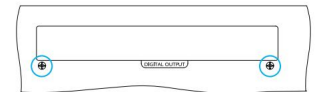

Bakre panel

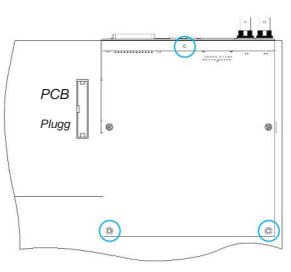

Toppvy

# **REDNET CONTROL 2**

RedNet Control 2 är Focusrites anpassningsbara program för att styra och konfigurera Red, RedNet och ISA-gränssnitt. Ett grafiskt gränssnitt för varje enhet visar: kontroll- och funktionsinställningar, signalmätare, signaldirigering och mixning.

Efter installation av ADN-gränssnittskortet kan ljud från din ISA-förförstärkare läggas till ett Dante-nätverk.

## **Första användning och Firmware-uppdateringar**

Ditt ADN-kort kan kräva en firmwareuppdatering\* när det först installeras och slås på. Firmware-uppdateringar initieras och hanteras automatiskt av RedNet Control-applikationen.

\*Det är viktigt att uppdateringen av den fasta programvaran inte avbryts – antingen genom att strömmen till ISA stängs av förförstärkare eller datorn som RedNet Control körs på, eller genom att koppla från någondera från nätverket.

Då och då kommer Focusrite att släppa RedNet-firmwareuppdateringar inom nya versioner av RedNet Control. Vi rekommenderar att du håller alla Focusrite Pro-enheter uppdaterade med den senaste firmwareversionen som medföljer varje ny version av RedNet Control.

# **ISA ADN2/8 GUI**

Enhetsfönstren för ADN-gränssnittskorten visas nedan:

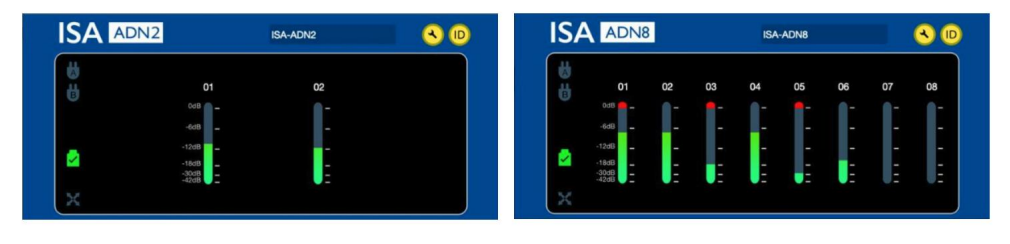

ADN2 grafiskt gränssnitt ADN6 grafiskt gränssnitt

Varje display visar ljudnivån för varje kanal. Vid full skala indikeras 0 dBFS med ett rött stapeldiagram på varje nivåmätare.

## **Statusikoner**

Statusikoner för nätverket visas i den vänstra kanten av enhetsfönstret:

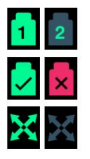

Nätverk – Varje lyser om en giltig anslutning finns

Låst – Enheten har lyckats låst till nätverket (ändrar till det röda krysset om den inte är låst)

Nätverksmaster – Lyser om en enhet är nätverksmaster

# **ID (identifikation)**

Klicka på ID-ikonen

**ID** identifierar enheten som styrs genom att blinka frontpanelens "Lock" LED.

## **RedNet Control – Verktygsmeny**

Klicka på verktygsikonen kommer att öppna fönstret Systeminställningar.

AD-kortets hårdvaru- och firmwaredetaljer, samt aktuella nätverks- och synkroniseringsinställningar, visas i den vänstra rutan i fönstret:

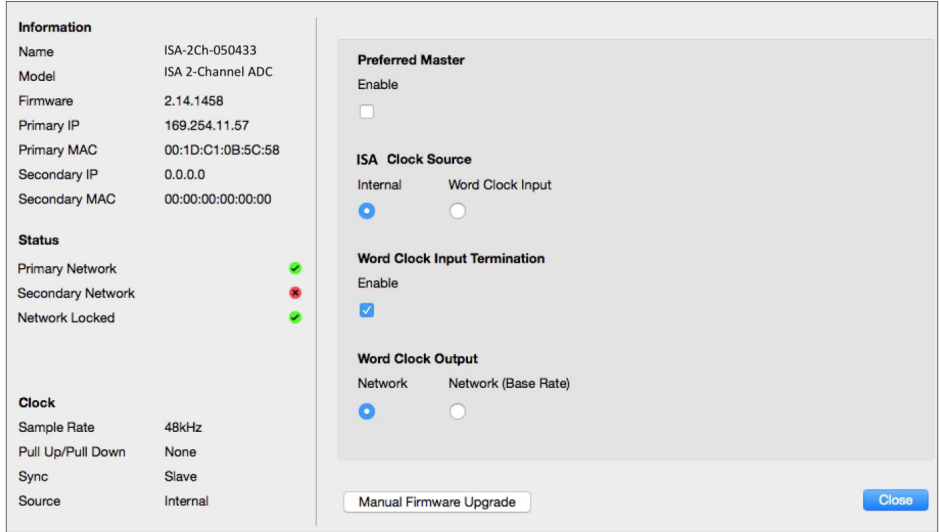

**Preferred Master** – ADN2/8 AD-kortet låses automatiskt till en giltig Network Grand Master via dess Dante-anslutning. Alternativt kan Preferred Master aktiveras så att den blir Network Grand Master.

Om mer än en enhet har alternativet Preferred Master inställt, kommer enheten med den lägsta MAC-adressen att vara vald till stormästare.

## **ISA Clock Source** – Välj antingen:

- Intern Ställ in via frontpanelens klockväljare
- Word Clock Input

Se även not 1 på sidan 6.

**Ordklockingångsterminering** – Avslutar ordklockingången BNC med 75ÿ.

Uppsägning bör vara aktiverat om ADN-kortet är den sista enheten i Word Clock-kedjan.

#### Word Clock Output - Välj antingen:

- Nätverk Utdata matchar nätverkshastigheten
- Nätverk (basfrekvens) 44,1 kHz eller 48 kHz, beroende på vilken multipel som har valts

#### **ANMÄRKNINGAR**

## **1. Extern klockingång – enhetsskillnader**

Sättet på vilket ISA One, Two och 428 MkII-enheter svarar på ett externt klockval kommer att variera något beroende på enhetens revision.

På tidigare enheter kommer EXT-klockinmatningsalternativen att inkludera en **256X-** inställning snarare än **Dante-klockinställningen** på de senare enheterna.

Alla ISA 828 MkII-enheter kommer att vara av "Dante Clock"-versionen.

## **Frontpaneler märkta 256X**

Frontpanelens EXT LED-indikatorer följer endast den valda hastigheten om ändringen görs med frontpanelens omkopplare. Om en ändring av den externa klockan görs över nätverket uppdateras inte frontpanelens lysdiod, och LOCK-lysdioden börjar blinka.

Observera att enheten fortfarande kommer att fungera korrekt – den kommer fortfarande att följa RNC2 eller frontpanelens omkopplarval – men den kommer inte att uppdatera frontpanelindikeringen.

När en ändring görs från frontpanelen kommer enheten alltid att växla till vilket som skulle vara nästa val. Till exempel: om frontpanelen är inställd på 48k, och inställningen ändras till 44.1k via RNC2, kommer 88.2k fortfarande att vara nästa samplingsfrekvens som väljs genom att trycka på knappen på frontpanelen. Detta beteende är detsamma för synkroniseringskällan.

#### **Frontpaneler Märkt Dante Clock**

På nyare enheter kommer EXT-lysdioderna alltid att indikera korrekt inställning oavsett om ändringar görs från frontpanelen eller via nätverket.

# **2. Asynkrona klockingångar**

På ISA ADN2 och ADN8, om en extern Word Clock, som är asynkron med Grand Master, används medan det finns ett Dante-nätverk anslutet, kommer det att uppstå ljudfel på utgångarna. Detta kan lösas genom att koppla bort nätverket eller genom att placera ISA ADN2/ADN8 på ett annat nätverk/undernät.

# **PRESTANDA OCH SPECIFIKATIONER**

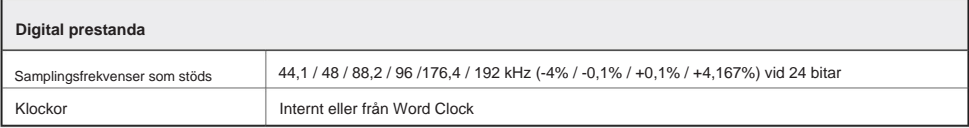

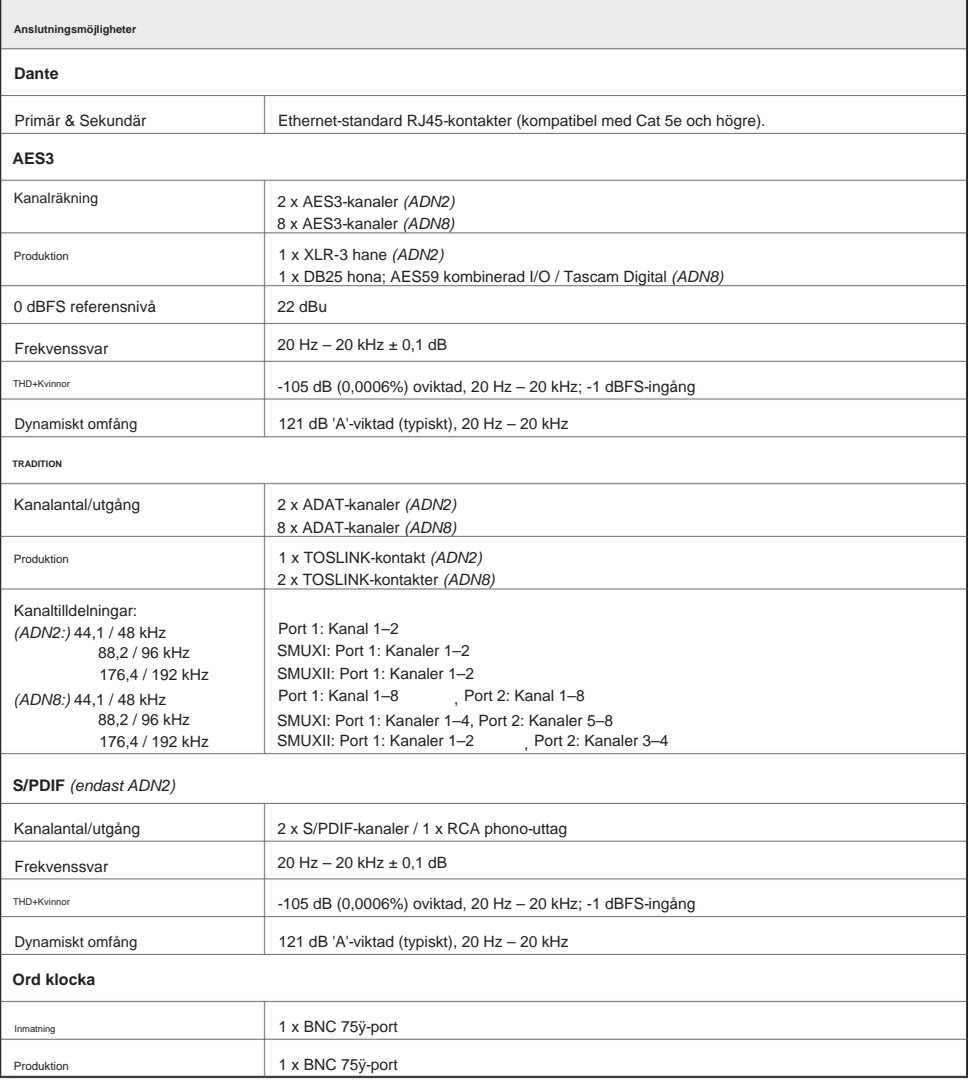

# **Focusrite Pro garanti och service**

Alla Focusrite-produkter är byggda enligt högsta standard och ska ge tillförlitlig prestanda i många år, med förbehåll för rimlig skötsel, användning, transport och lagring.

Många av de produkter som returneras under garantin visar sig inte uppvisa något fel alls. För att undvika onödiga besvär för dig när det gäller att returnera produkten, kontakta Focusrite support.

I händelse av att ett tillverkningsfel blir uppenbart i en produkt inom 3 år från det ursprungliga inköpsdatumet, kommer Focusrite att säkerställa att produkten repareras eller ersätts utan kostnad.

Ett tillverkningsfel definieras som ett fel i produktens prestanda som beskrivs och publiceras av Focusrite. Ett tillverkningsfel inkluderar inte skador orsakade av transport efter köp, lagring eller vårdslös hantering, inte heller skador orsakade av felaktig användning.

Även om denna garanti tillhandahålls av Focusrite, fullgörs garantiförpliktelserna av distributören som är ansvarig för det land där du köpte produkten.

Om du behöver kontakta distributören angående ett garantiproblem eller en reparation som inte omfattas av garantin, besök:

### [www.focusrite.com/distributors](http://www.focusrite.com/distributors)

Distributören kommer sedan att informera dig om lämplig procedur för att lösa garantiproblemet. I alla fall kommer det att vara nödvändigt att tillhandahålla en kopia av originalfakturan eller butikskvitto till distributören. I händelse av att du inte kan tillhandahålla köpbevis direkt bör du kontakta återförsäljaren som du köpte produkten från och försöka få inköpsbevis från dem.

Observera att om du köper en Focusrite-produkt utanför ditt hemland eller företag, har du inte rätt att be din lokala Focusritedistributör att uppfylla denna begränsade garanti, även om du kan begära en avgiftsbelagd reparation utanför garantin.

Denna begränsade garanti erbjuds endast för produkter köpta från en auktoriserad Focusrite-återförsäljare (definierad som en återförsäljare som har köpt produkten direkt från Focusrite Audio Engineering Limited i Storbritannien, eller en av dess auktoriserade distributörer utanför Storbritannien). Denna garanti är utöver dina lagstadgade rättigheter i inköpslandet.

# **Registrera din produkt**

För åtkomst till Dante Virtual Soundcard, registrera din produkt på: [www.focusrite.com/register](http://www.focusrite.com/register)

## **Kundsupport och enhetsservice**

Du kan kontakta vårt dedikerade RedNet kundsupportteam kostnadsfritt:

Telefon (UK): +44 (0)1494 836384 Telefon (USA): E-post: [proaudiosupport@focusrite.com](mailto:proaudiosupport%40focusrite.com?subject=) +1 (310) 450-8494

# **Felsökning**

Om du har problem med din ISA ADN2/8 rekommenderar vi att du i första hand besöker vår Support Answerbase på: [www.focusrite.com/answerbase](http://www.focusrite.com/answerbase)